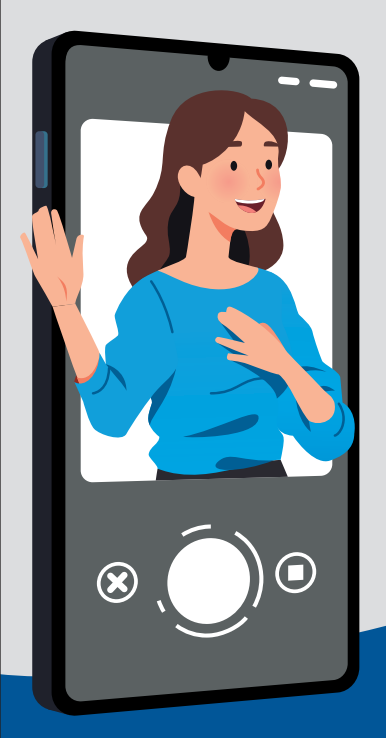

# Virtually Connect with Loved Ones

Your family and friends may not be able to be at your bedside right now, but they can still feel close by. Many phones and tablets have free and easy ways to communicate with your loved ones. Along with calling and texting, you might also be able to video chat.

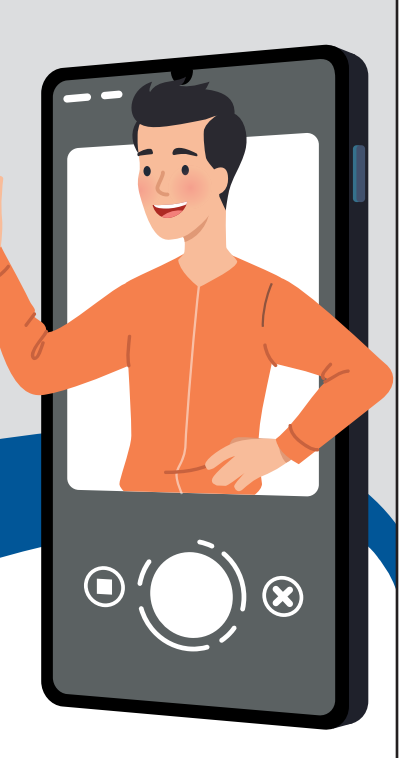

### Tips to video chat with your loved ones using your personal smart device\*

### 1. Find the app

Apple devices: FaceTime

Android devices: Google Duo

Either device: WhatsApp

### 2. Download in your app store

## 3. Connect to Wi-Fi

When using a video feature, it is best to connect to Wi-Fi.

Valley Health has FREE public Wi-Fi available: **VHPublic** 

### 4. Video chat

### Instruction for FaceTime

- If you have the person's phone number or email address already saved in your contacts, tap the plus button, start typing the person's name and select the name when you see it pop up.
- If you do not have the person's contact information stored in your contacts, tap the plus button, type the person's phone number or email address and then tap the "return" button.
- Once your contact(s) are in the "To:" field, tap to video chat.

### Instructions for Google Duo

- Tap on "search contacts or dial."
- If you have the person's phone number or email address saved in your contacts, begin to type the person's name and select the name when you see it pop up.
- If you do not have the person's contact information stored in your contacts, type in their phone number or email address and click the phone number below.
- Once you select their name, you will have the option to select voice, video or message.
- If your only option is to "invite," the person you are trying to connect with, then the person does not have the Google Duo app installed on their device and may not be able to connect with you via Google Duo.

### Instructions for WhatsApp

- Install the app from the Play Store (Android) or App Store (iPhone).
- Launch the app and approve the requested permissions.
- Enter your phone number and tap Confirm.
- Enter the verification code received via SMS (WhatsApp may do this automatically).
- Import existing contacts into the app (optional).

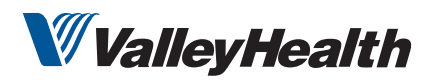

\*If you do not have access to a smartphone or tablet, consider using your in-room phone.

Healthier, together.